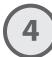

#### Launch Director and click Connect

Director can be downloaded for free at www.frightideas.com/director

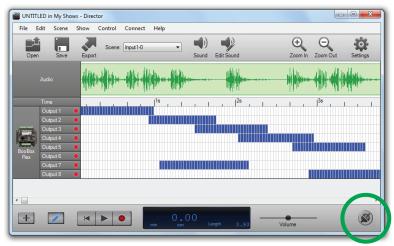

After clicking Connect, the button should glow green indicating "real-time" mode has been enabled.

5

# Press Play

Your scene will start playing on the BooBox.

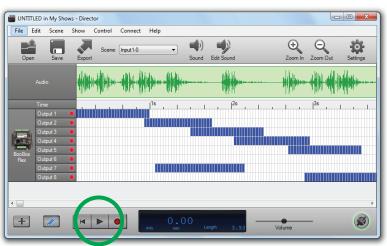

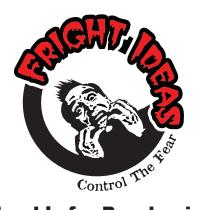

# Thank's for Purchasing a Director Connect!

Follow the steps inside to get started

www.frightideas.com

1

#### Connect the USB Cable

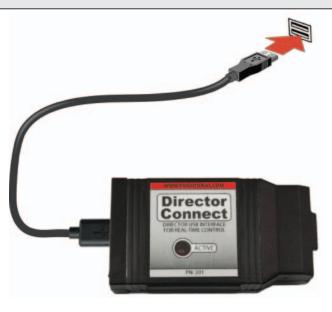

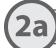

#### Driver Install - Windows 7

Continue to 2b or 2c for Windows Vista or XP.

Windows 7 should automatically connect to Windows Update and download the driver. If it doesn't, select the option to search Windows Update for the driver.

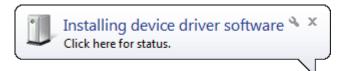

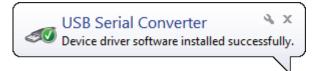

# (2b)

#### Driver Install - Windows Vista

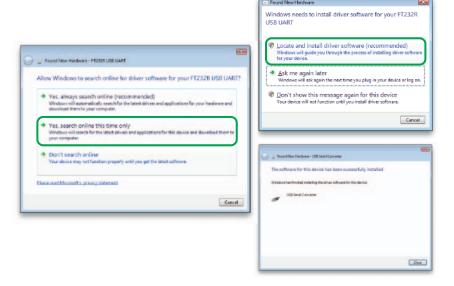

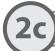

### Driver Install - Windows XP

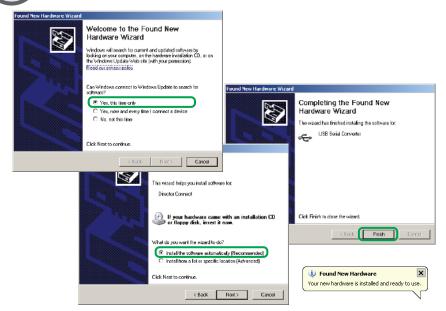

3

# Connect To BooBox

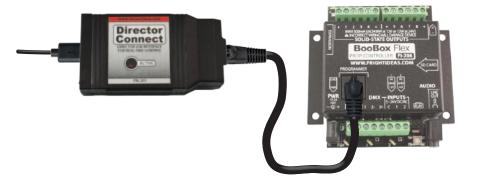

(The BooBox must also be connected to its power supply)